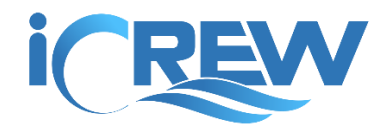

# New Features Bulletin

February 2019

Here is a summary of all the new iCrew features released in the second half of February 2019.

### Include a file when creating a new discussion thread

Now when starting a new discussion, you may upload a file to include with the discussion.

#### **New Discussion**

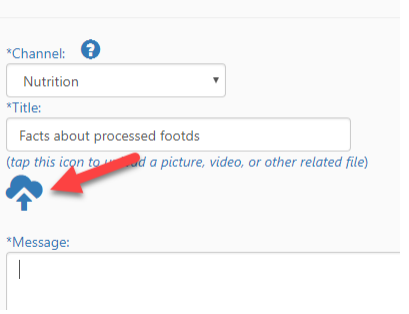

## Archive a member from the Org Roster

If you're an administrator, you can now archive a member from the Org Roster. In the screenshot below, the **Search** box is used to list only those members not on any team. To archive a member, tap the new Archive icon as shown here.

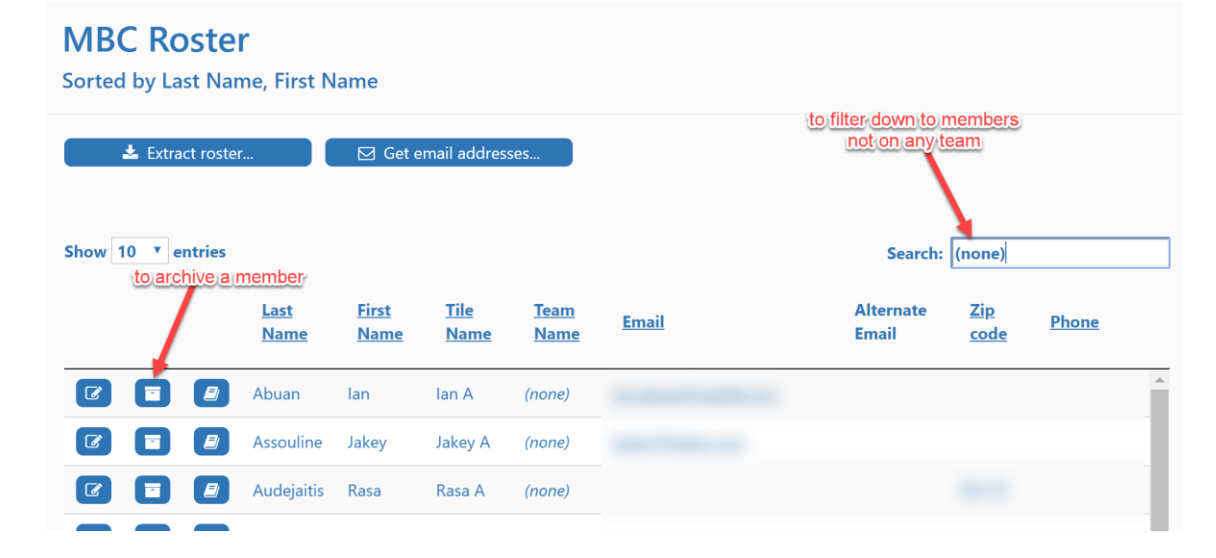

Automatic session reminder emails

On any team profile, you can now enable automatic session email reminders to be sent by iCrew two days ahead of the session. Just check the **Send session email reminder** checkbox.

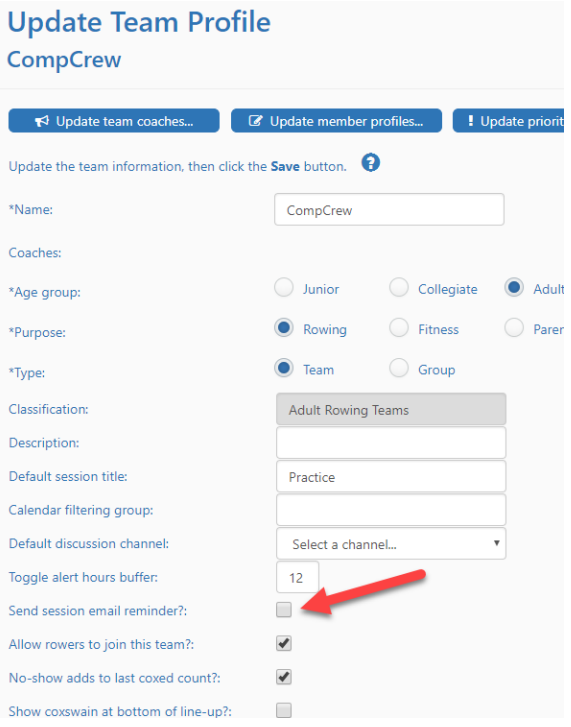

## Coach update access limitations

The ability for coaches to create and update items is now limited to teams where the person is designated as a coach for the team. For example, if the person is set as a coach for the Novice Boys team, but not for the Varsity Boys team, they will not be able to update any Varsity Boys sessions, line-ups, and test. If a person needs update access to any team, just add them as a coach for the team.

### Improved Coach's Home Page view on mobile devices

The **Coach's Home Page** has been reformatted to be more usable when iCrew is accessed from your mobile device.

### New team creation limited to Organization Admins

You must now be an administrator for your organization in order to create a new team.

### New tile tag added to member profile

A new optional **Tile tag** field has been added to the member profile. The value of the tile tag is limited to one of these characters:  $9 \text{ } \text{\# } 5 \text{ } \%$ 

Whatever value you enter in the tile tag will appear pre-pended to the athlete's **Tile name** on the **Session Line-ups** page. You can use (or not use) the tile tag for whatever purpose you want.

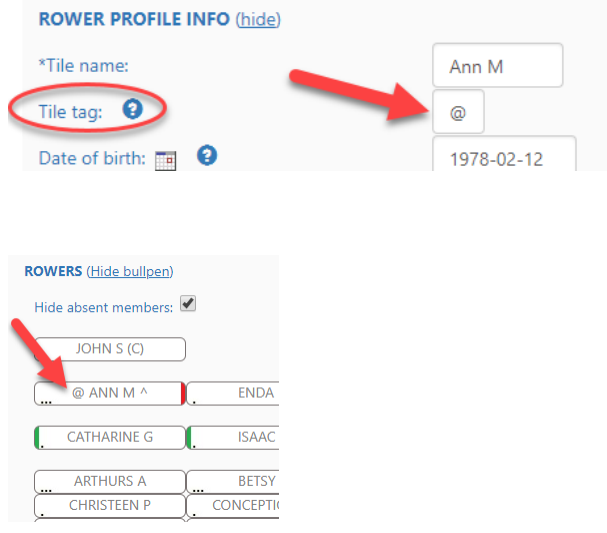

## Bulk update sessions after priority equipment change

After updating a team's priority equipment, you can include the equipment changes when you bulk-edit the team's sessions.

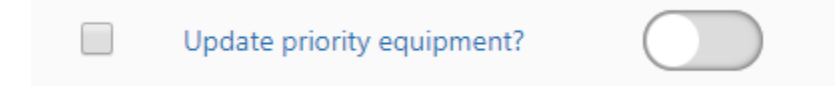

## Add date range options to Reservations calendar

When viewing the reservations calendar, you now have the option to view older than 60 days and out in future beyond 60 days.

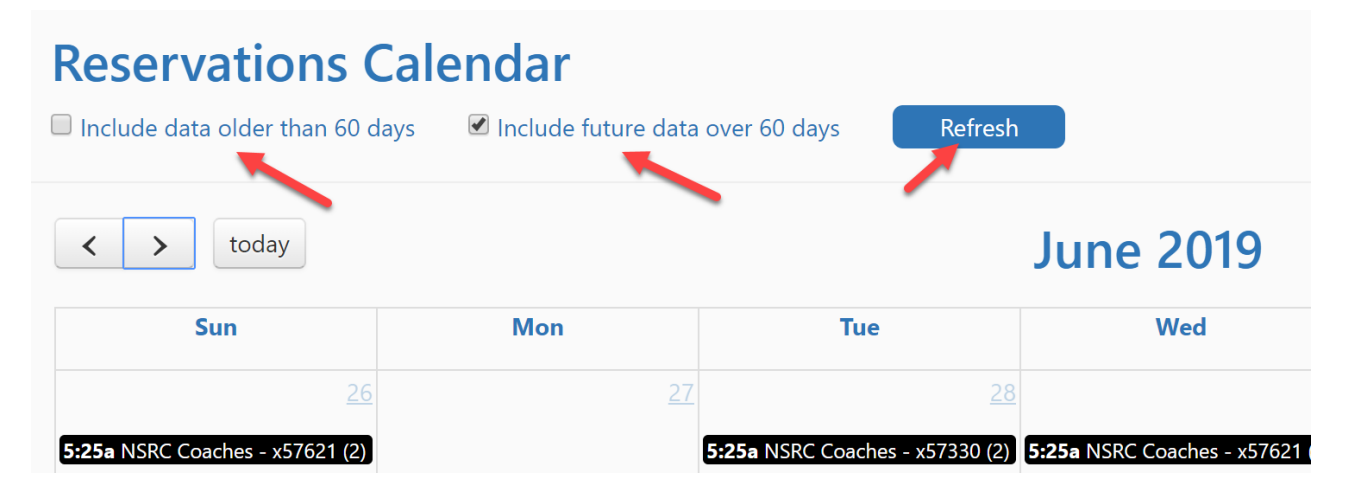

## Athlete's test results chart

An athlete can now view a chart of their test results for any length they've ever tested at. The chart can be accessed by tapping the chart icon on the athlete's **My Test Results** tab.

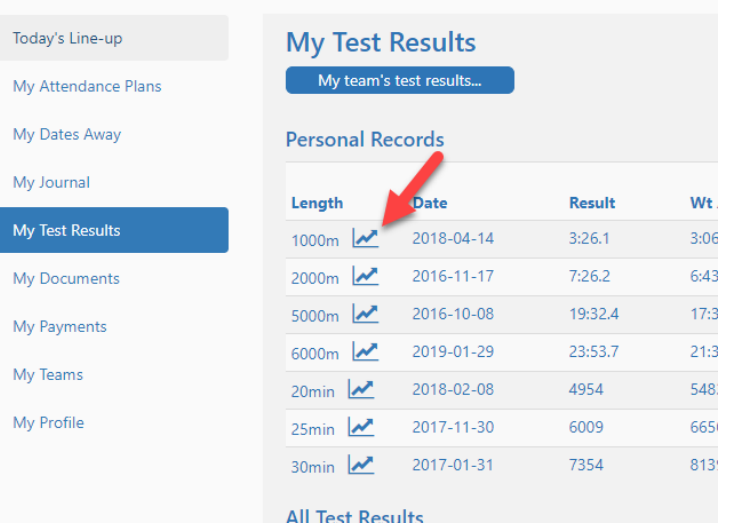

#### 1000m Test Results

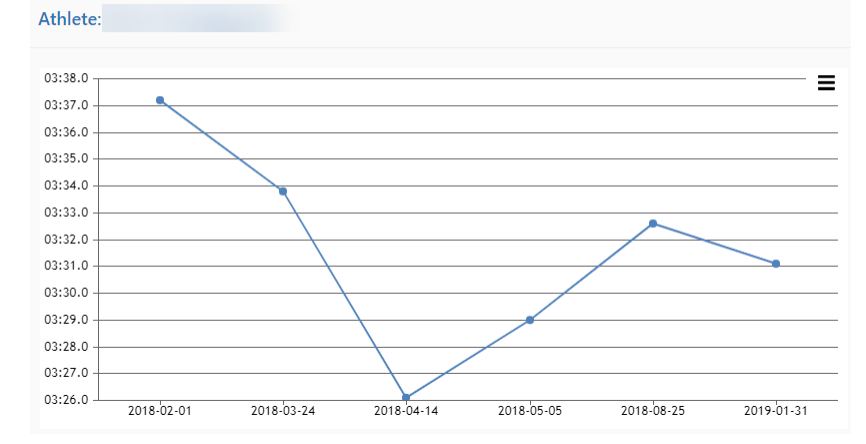

# Generate a csv file to represent all line-ups for a team's regatta sessions

Once your line-ups for a regatta have been set in iCrew, you can view all the line-ups in a grid format and the data can be exported to Excel.

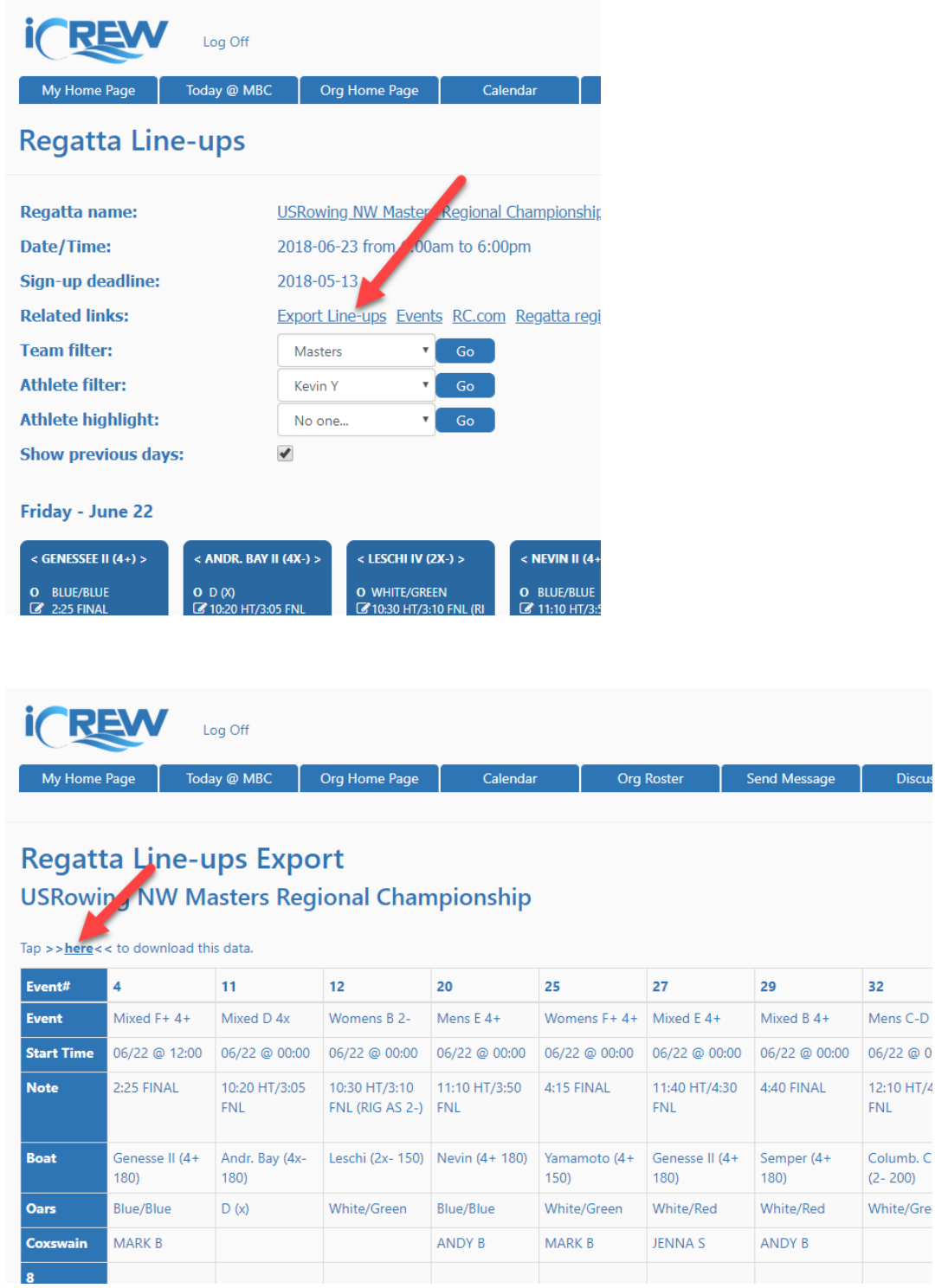

# New File Manager page

You can now see all your uploaded files from the File Manager page. You may upload new files too. Once a file has been uploaded, you can share the link to the file in messages and discussion threads.

32 Mens C-D 06/22 @ 0 12:10 HT/4  ${\sf FNL}$ 

Columb. C  $(2 - 200)$ White/Gre

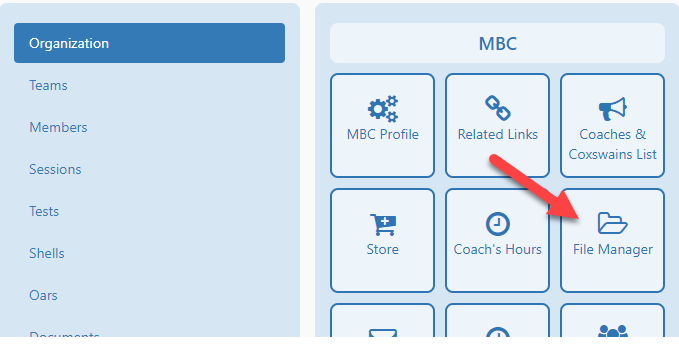

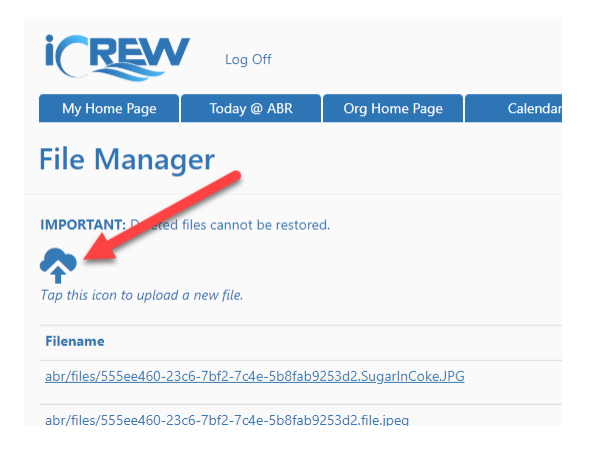

# New option to hide weight and age adjusted test results

There is now an organization-level option to hide weight and age adjusted test results from your athletes. They will still see their own results, but will not be able to see other's results.

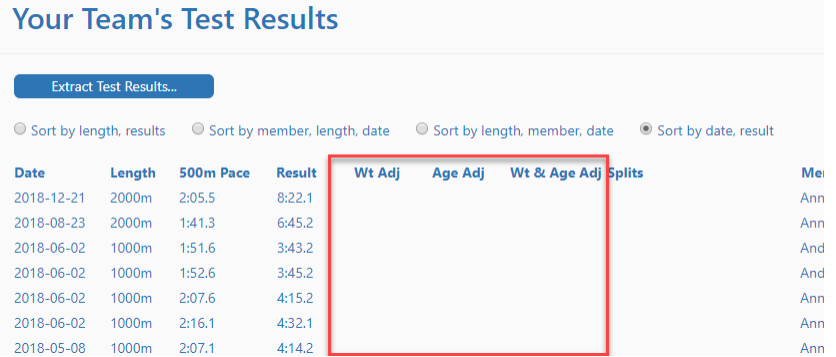

If you have any questions about these new features, send me an [email.](mailto:kevin@icrew.club?subject=New%20Features%20Report)

Thanks,

Kevin